## • (editor):

エディタとワープロソフト

*<sup>−</sup>*<sup>→</sup> 目的によって使い分けよ

## $(word$  processor):

—  $1-$ 

エディタとワープロソフト **(**基本的に**)** そのソフトウェアでしか読めない •<br>• Personal product the second product of the second product of the second product of the second product of the • **•**  $\mathbf{r} = \mathbf{r} \cdot \mathbf{r} + \mathbf{r} \cdot \mathbf{r} + \mathbf{r} \cdot \mathbf{r} + \mathbf{r} \cdot \mathbf{r} + \mathbf{r} \cdot \mathbf{r} + \mathbf{r} \cdot \mathbf{r} + \mathbf{r} \cdot \mathbf{r} + \mathbf{r} \cdot \mathbf{r} + \mathbf{r} \cdot \mathbf{r} + \mathbf{r} \cdot \mathbf{r} + \mathbf{r} \cdot \mathbf{r} + \mathbf{r} \cdot \mathbf{r} + \mathbf{r} \cdot \mathbf{r} + \mathbf{r} \cdot \mathbf{r$ 

—情報リテラシ演習 2—

"MS-Word"

エディタで予め作った文書 **(**文字データ**)** に、

**MS-Word** 

ワープロソフト

*<sup>−</sup>*<sup>→</sup> **"**内容 書式との分離**"**

—情報リテラシ演習 3—

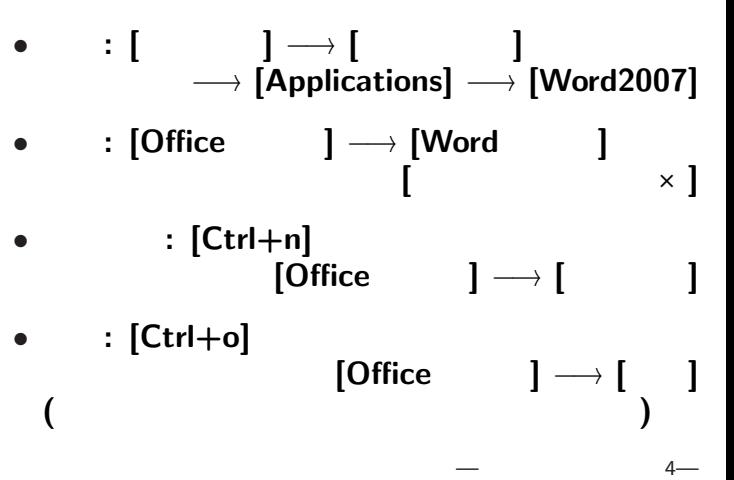

• <sub>•</sub>  $\frac{1}{2}$ 

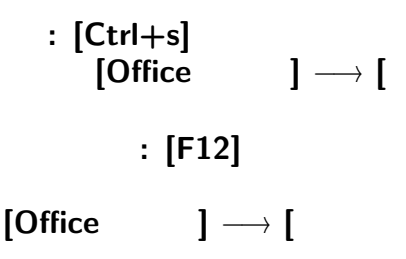

変更後を別ファイル名で保存したい時**:**

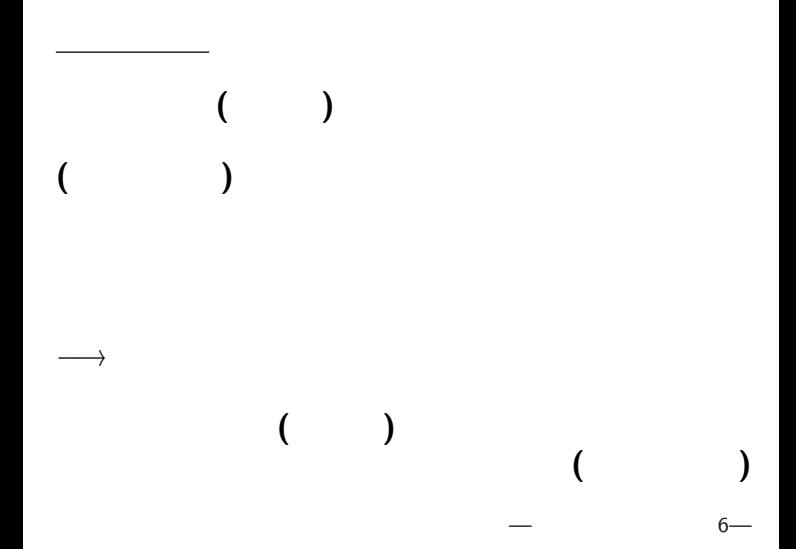

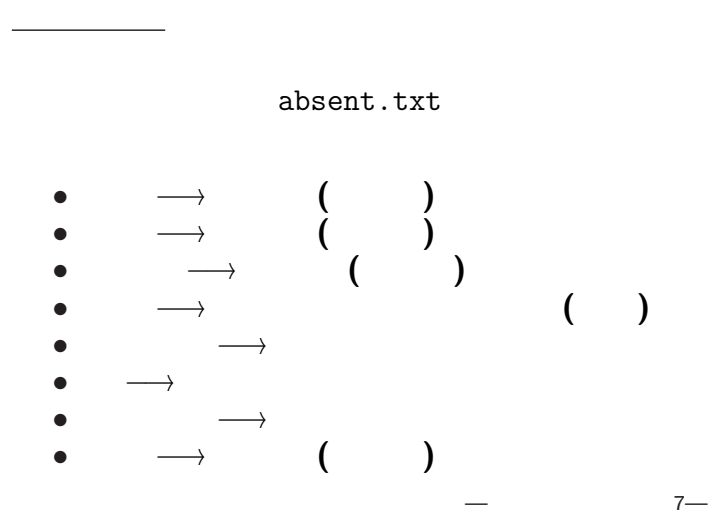

「教育実習 *· · ·* について **(**お願い **)**」に

文書の書式

**?**

「教育実習 *· · ·* について **(**お願い **)**」は

**?**

—情報リテラシ演習 8—

論理指定と表示形式 *•* 「教育実習 *· · ·* について **(**お願い **)**」に 「表題」という意味を与える **(**論理指定 **)** *•* 「表題」は中央揃え・大きい文字・*· · ·* **(**表示形式 **)** 論理指定による方法 *· · ·* スタイルの指定

—情報リテラシ演習 9—

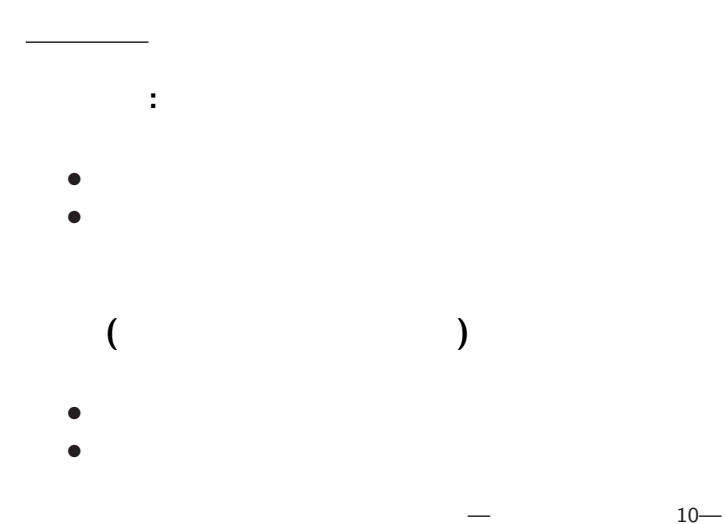

## 実習 **(**今日の提出課題**)**

## http://pweb.cc.sophia.ac.jp /tsunogai/kougi/10/jolite.html

stylesample.txt

**[Save Link As...]**<br>→ 0: → 0: *<sup>−</sup>*<sup>→</sup> 指示に従ってスタイル指定を行なう

## $(Word)$

- **MS-Word**
- *•* **[Ctrl+o]** または **[Office** ボタン**]** *<sup>−</sup>*<sup>→</sup> **[**開く**]** stylesample.txt **(**見付からないときは  $(*.*)$ **] )** *•* 即、**[**名前を付けて保存**]** *<sup>−</sup>*<sup>→</sup> **[Word** 文書**]** *<sup>−</sup>*<sup>→</sup> ファイル名**:** A10xxyyy-1122(.docx) **(**自分の学生番号**-**今日の日付**)**

•<br>• Xoos *x* 2000 x 2000 x 2000 x 2000 x 2000 x 2000 x 2000 x 2000 x 2000 x 2000 x 2000 x 2000 x 2000 x 2000 x 2000 x 2000 x 2000 x 2000 x 2000 x 2000 x 2000 x 2000 x 2000 x 2000 x 2000 x 2000 x 2000 x 2000 x 2000 x 2000 x

**([**上書き保存**]** または **[Ctrl+s])**

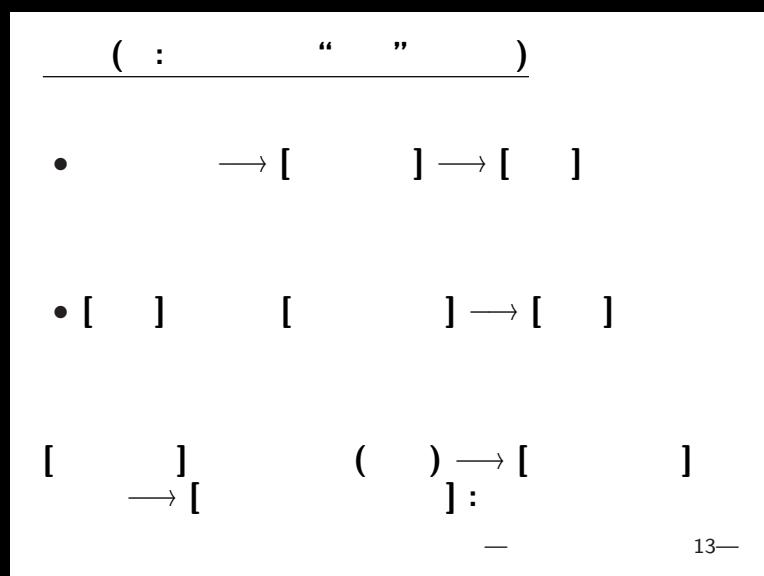

**(**データ **)** *<sup>−</sup>*<sup>→</sup> 論理指定 *<sup>−</sup>*<sup>→</sup> 表示形式

スタイルを用いる利点

•<br>• Particular and a set of the set of the set of the set of the set of the set of the set of the set of the set 一斉に **(**統一的に **)** 変更できる

• 2000年 • 2000年 • 2000年 • 2000年 • 2000年 • 2000年 • 2000年 • 2000年 • 2000年 • 2000年 • 2000年 • 2000年 • 2000年 • 2000年 • 2000年 • 2000年 • 2000年 • 2000年 • 2000年 • 2000年 • 2000年 • 2000年 • 2000年 • 2000年 • 2000年 • 2000年 • 2000年 • 2000

 $14-$ 

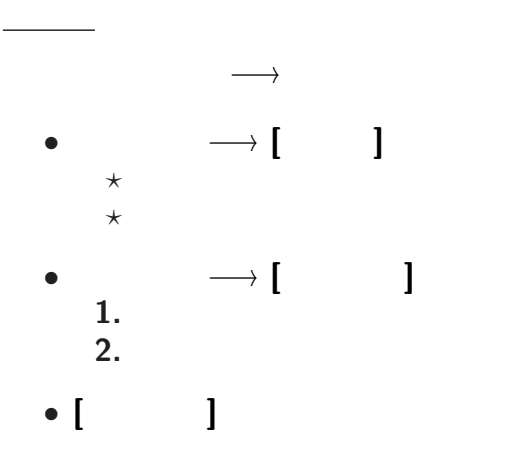

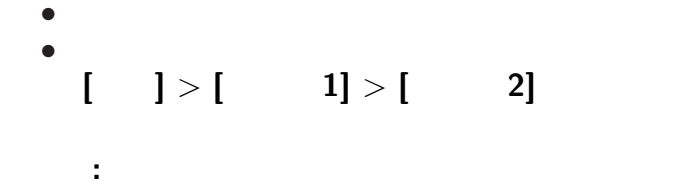

*<sup>−</sup>*<sup>→</sup> 表示形式の選択の統一感のあるモデル

各論理指定に対する表示形式 **(**スタイル**)** は、

テーマ

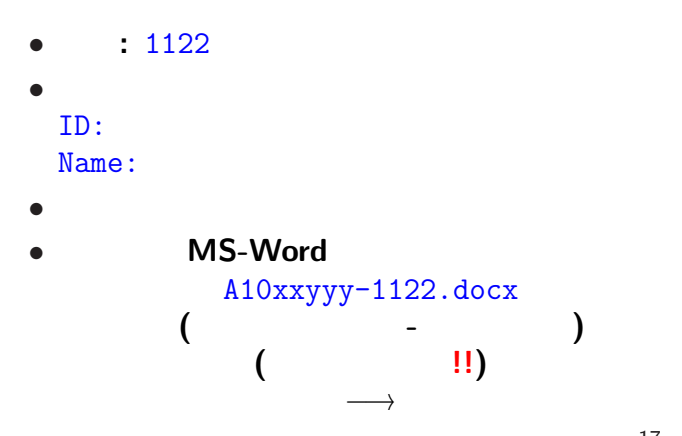

<sub>会社</sub>の選出法の課題<br>この選出法の課題の

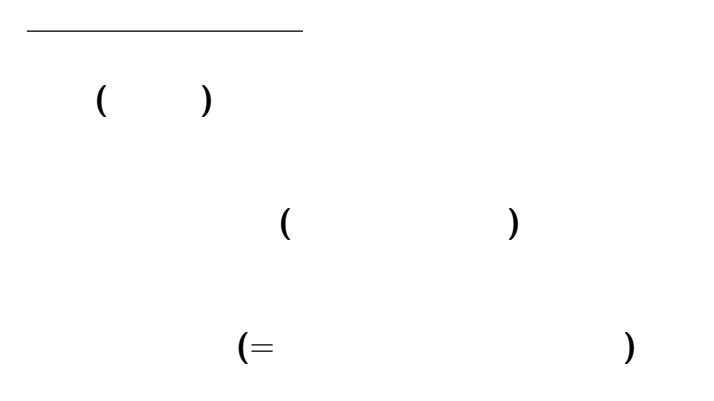

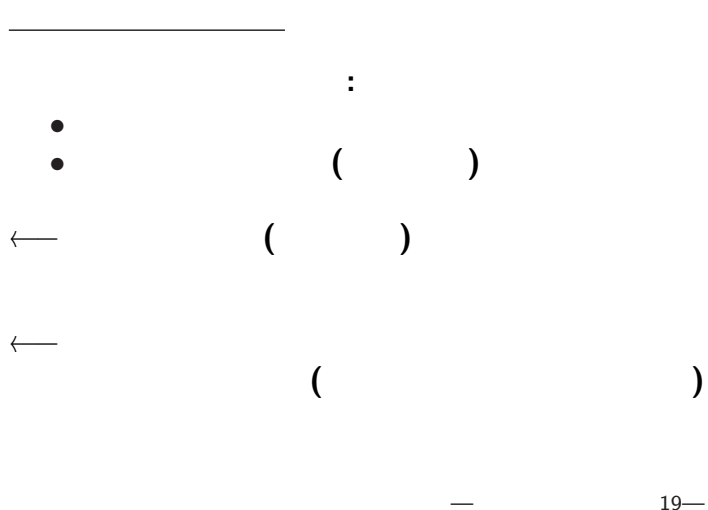

**(**手書き**)** しかなかった頃の書式の

書式の設計について

—  $20-$ 

# **[**and **i d**<sub>1</sub> **d**<sub>1</sub> **d**<sub>1</sub> **d**<sub>1</sub> **d**<sub>1</sub> **d**<sub>1</sub>  $→$  **[ l** :  $(*.txt)$ *•* 中のテキストデータだけが必要な時 •<br>• We define the set of the set of the set of the set of the set of the set of the set of the set of the set of

#### **MS-Word**

デキスト

## (MS-Word)

表ソフト**(**作表 表計算**)**

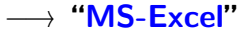

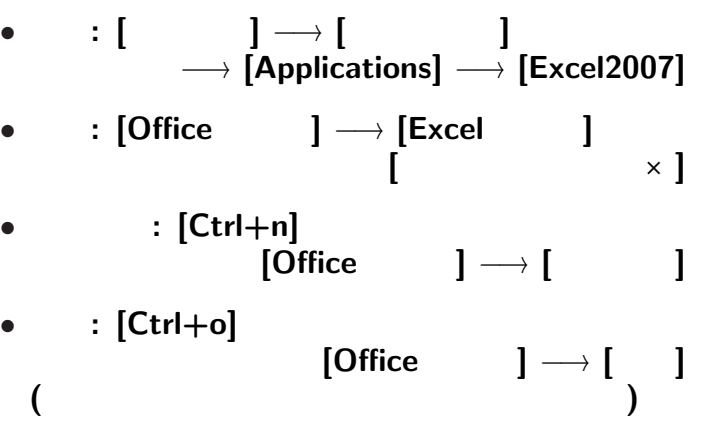

• <sub>•</sub>  $\frac{1}{2}$ 

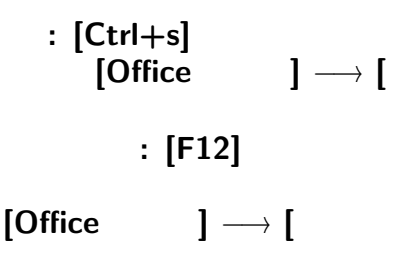

変更後を別ファイル名で保存したい時**:**

#### **Word Excel**

ユーザインタフェイスについて

## **" (User Interface)"**

**"**仕事の流れ**"** の設計では常に重要なこと

*<sup>−</sup>*<sup>→</sup> アプリケーションソフトの設計で重要

#### kencho.txt **MS-Excel**

実習 **(**既存の定型テキストデータを読込む**)**

**MS-Excel** → **[** ]<br>→ 0: → 0: *<sup>−</sup>*<sup>→</sup> ファイル名指定

または **[**すべてのファイル (\*.\*)**]**

 $26-$ 

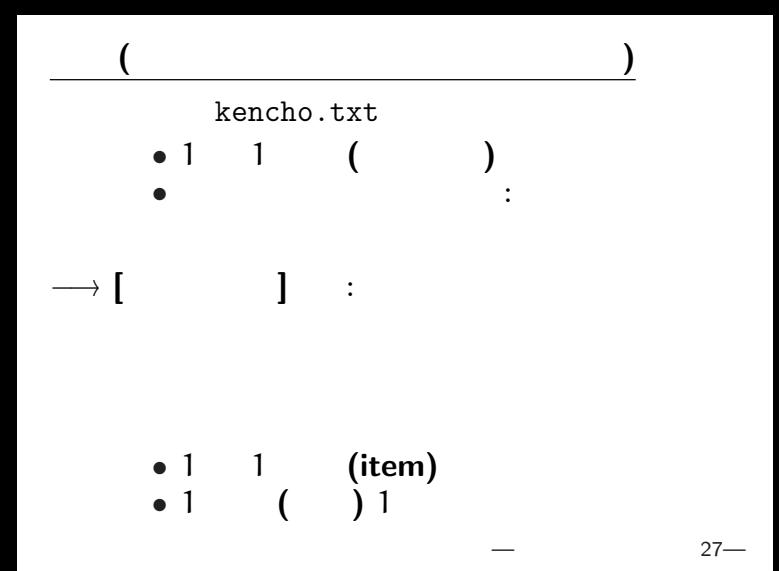

*•* 外枠 **(**罫線 **)** • ( **)** *•* 背景色 *<sup>−</sup>*<sup>→</sup> **[**セルの書式指定**] [**フォント**][**配置 **]** *•* 表全体に指定 *•* 行に指定・列に指定 *•* セルに指定 *•* 文字に指定 **(**論理的に正しく指定せよ **)**  $28-$ 

# **"Comma Separated Values (CSV)"** • ( )  $\begin{pmatrix} \n\mathsf{Excel} & 0 & 0 \\
\mathsf{Excel} & 0 & 0 \\
\mathsf{Excel} & 0 & 0 \\
\mathsf{Excel} & 0 & 0 \\
\mathsf{Excel} & 0 & 0 \\
\end{pmatrix}$

ものデータは : では : でんしん : でんしん

 $\mathcal{L}(\mathcal{L}(\mathcal{$ 

*•* テキストファイルでもあるので、

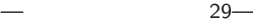

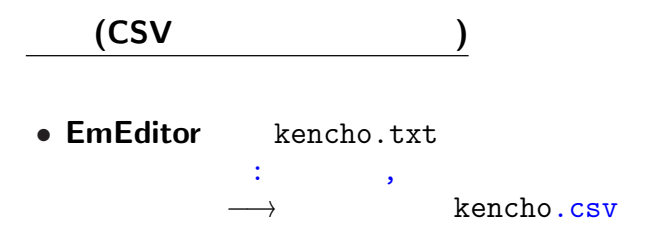

- *•* kencho.csv ★ **[** *?* **Excel** の中から **[**開く**]** で読込む
	- Excel